Zum Hauptmenü

# **Interne Verwaltung (maint)**

Der Rolle maint obliegt die interne Verwaltung des Systems. Diese beinhaltet hauptsächlich die Benutzerverwaltung. Darüber hinaus werden mit dieser Administrationsrolle folgende Aufgaben erledigt:

- Den Server neu starten
- Systemdienste neu starten
- Die Fernwartungsverbindung öffnen, damit eine Fernwartung stattfinden kann
- Systemdienste neu starten
- Die interne Administration freigeben, sodass die Benutzer root und security per SSH zu erreichen sind.

Zusätzlich werden durch maint die Einstellungen für den zentralen Spamfilter amavisd-new und das Mail-Forwarding gesetzt.

# **Wartungszugang öffnen**

Eine wichtige Aufgabe kommt der Rolle maint im Zusammenhang mit der Fernadministration per SSH zu. Mittels SSH Admin open kann hier der zur gesicherte Fernzugang für Wartungsarbeiten für eine Stunde geöffnet werden.

Soll ein Zugriff per SSH von extern (also über den externen Netzwerkanschluss z.B. aus dem Internet) erfolgen, so muss zusätzlich die Option SSH open oder ggf. Fernwartungsverbindung auf gewählt werden.

# **Systemdienste neu starten**

Auf der mp-Firewall laufen diverse Systemdienste, welche einzeln durch den Administrator maint neu gestartet werden können. Sollte einmal ein Dienst hängen, ist es nicht unbedingt notwendig das gesamte System neu zu starten. Die Systemdienste werden direkt durch das Auswählen des jeweiligen Menüpunktes gestartet, es gibt keine weiteren Untermenüs, die aufgerufen werden. Folgende Systemdienste können neu gestartet bzw. gestoppt werden:

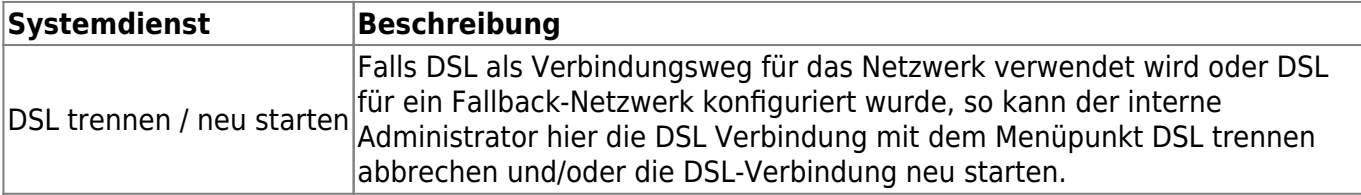

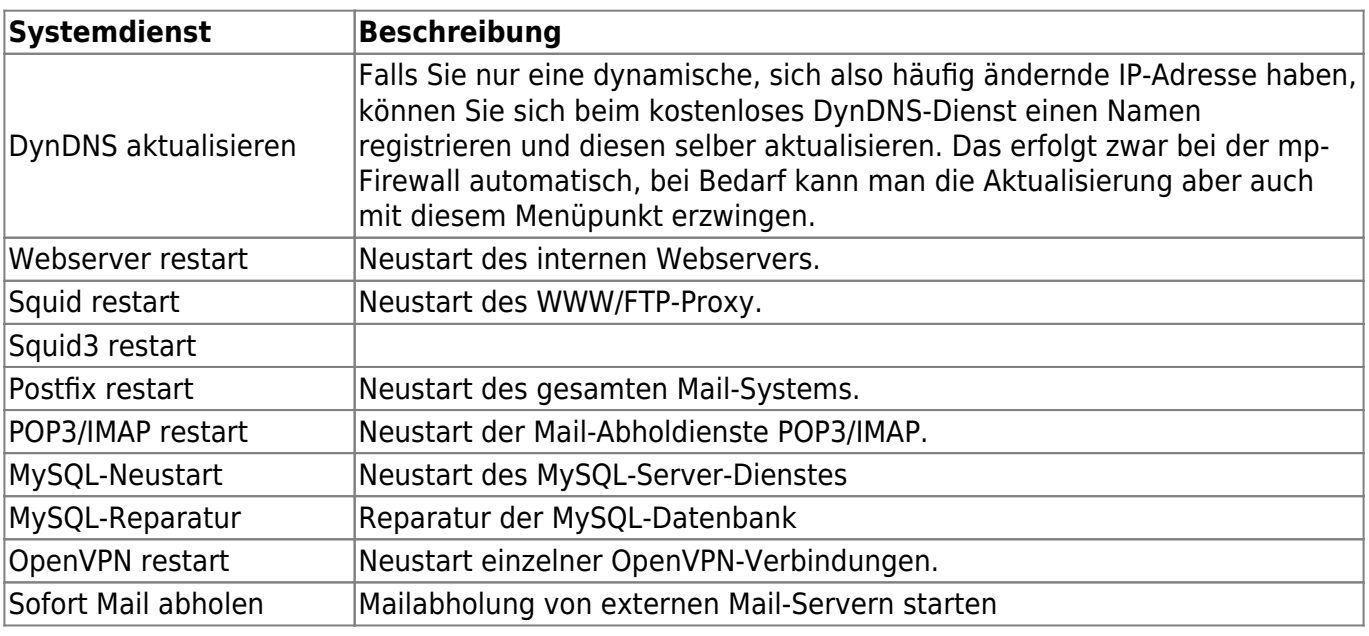

## **Fallback Zugang**

Die mp-Firewall bietet die Möglichkeit beim Ausfall der "normalen" Netzwerkanbindung auf eine Fallback-Anbindung umzuschalten. Die Konfiguration des Fallback Netzwerks wird von dem Benutzer config in den [Konfigurationseinstellungen](https://help.m-privacy.de/doku.php/tightgate-firewall:weitere_netzwerke#fallback-netzwerk) vorgenommen. Sollte der Fall eintreten, dass der Zugang zum Netzwerk über den "normalen" Verbindungsweg nicht mehr möglich ist, so kann hier über den Menüpunkt Fallback-Modus anschalten auf den Fallback-Zugang umgeschaltet werden.

Mit dem Menüpunkt Fallback-Modus abschalten kann wieder auf den "normalen" Netzwerkzugang umgeschaltet werden. Mit den Menüpunkt Fallback-Modus Status kann man sich jederzeit anzeigen lassen, ob der Fallback-Zugang aktiv oder abgeschaltet ist.

Hinweis: Die Menüpunkte zum Fallback-Netzwerk sind nur verfügbar, wenn das Fallback-Netzwerk eingerichtet ist.

### **Benutzerverwaltung**

Alle Benutzer, die den Mailserver, den Webmailer, die Benutzerschnittstelle oder den Spamfilter auf der mp-Firewall nutzen wollen, müssen reguläre Benutzer sein, die als Administrator maint hier angelegt werden.

Es können neue reguläre Benutzer angelegt und gelöscht werden, die Passworte neu vergeben und die benutzerspezifischen Ressourcen-Einstellungen geändert werden.

Detaillierte Hinweise und Informationen zu empfohlenen Qualitätsstandards bei der Vergabe von Passworten finden Sie z.B. beim Bundesamt für Sicherheit in der Informationstechnologie unter: <http://www.bsi.bund.de/gshb/deutsch/m/m02011.htm><sup>[1\)](#page--1-0)</sup>

Das Anlegen von neuen Benutzern geschieht unter dem Menüpunkt Benutzerverwaltung. Für das Anlegen eines neuen Benutzers ist zumindest ein Benutzername notwendig. Vor- und Nachname sind optional. Sie können folgende Menüpunkte auswählen:

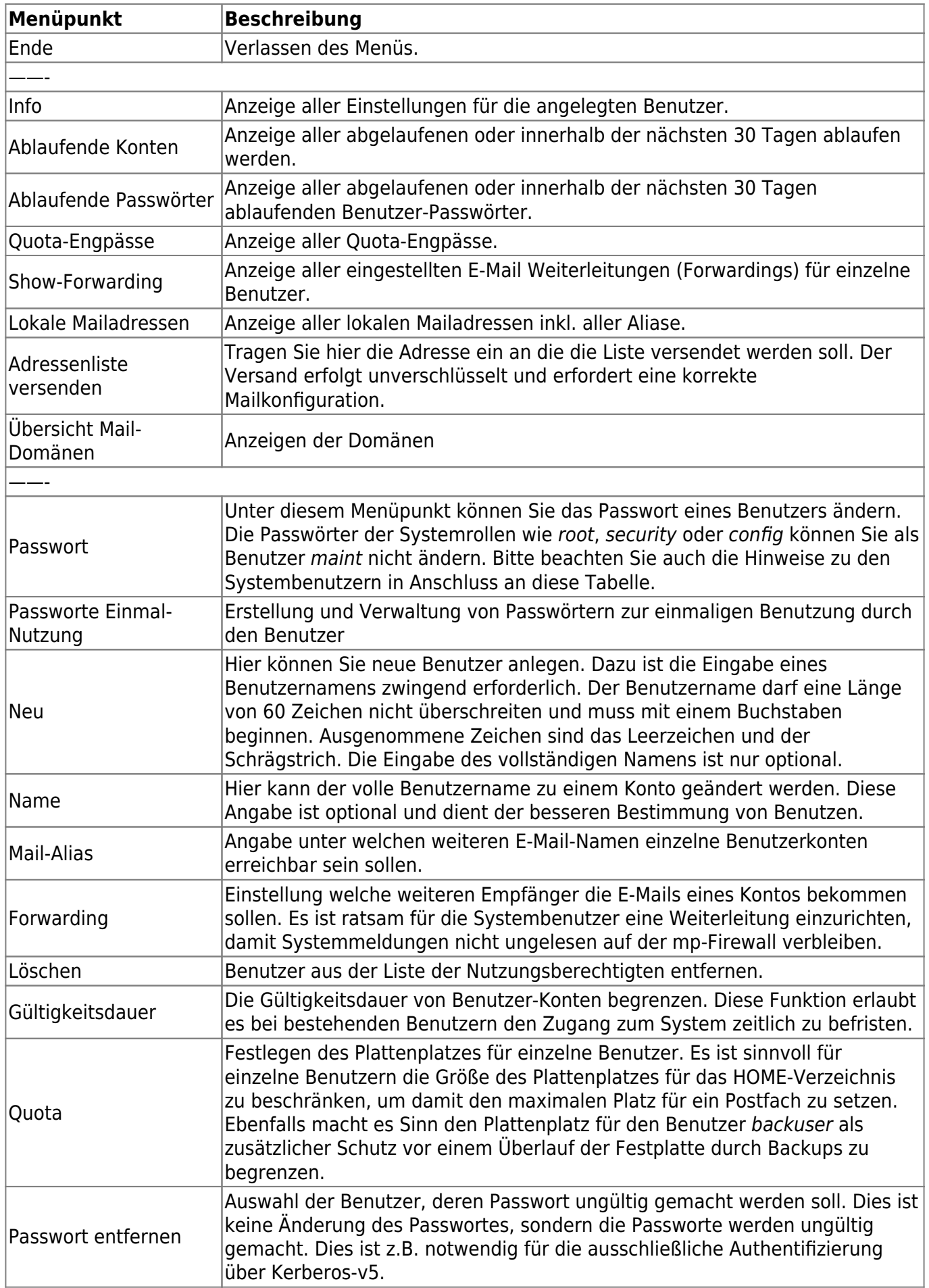

**Achtung:** Alle Einstellungen werden ohne Neustart sofort wirksam.

### **Sonderfall Systembenutzer**

In der Benutzerverwaltung sind im Grundsystem Systembenutzer angelegt. Diese haben spezielle Aufgaben und sind keine gewöhnlichen Benutzer der mp-Firewall. Nachfolgend wird kurz erläutert welche Aufgaben die Systembenutzer haben:

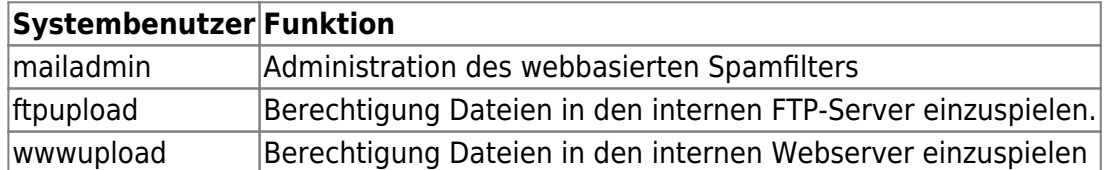

# **Systeminformationen**

Es gibt einige System-Information die für die Analyse des Systems oder eine Fehlerdiagnose hilfreich sein können. Hierfür bieten die folgenden Optionen eine mögliche Hilfestellung.

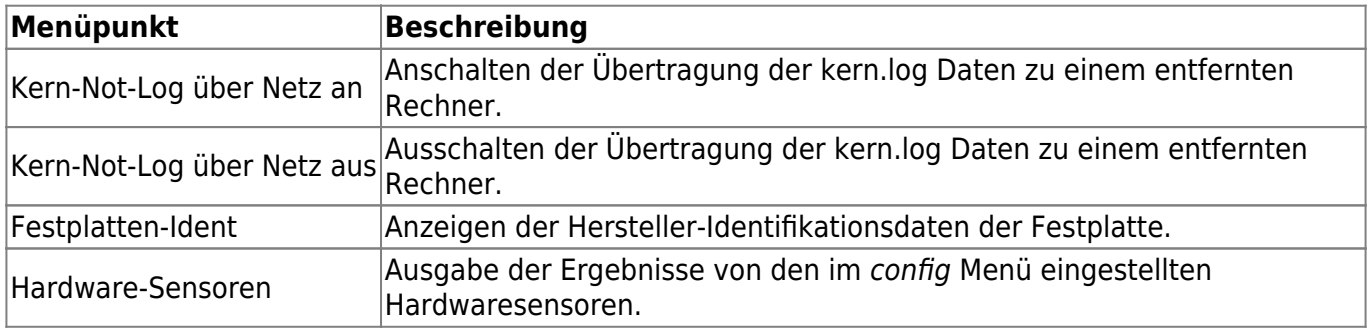

Zum Hauptmenü

#### [1\)](#page--1-0)

Die m-privacy GmbH hat auf die dort dargelegten Informationen keinen direkten Einfluss, die Angabe der URL erfolgt lediglich als Hilfe für die Benutzung.

From: <https://help.m-privacy.de/>-

Permanent link: **[https://help.m-privacy.de/doku.php/tightgate-firewall:interne\\_verwaltung](https://help.m-privacy.de/doku.php/tightgate-firewall:interne_verwaltung)**

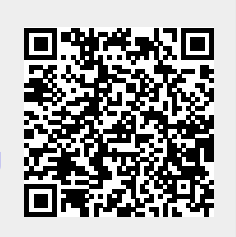

Last update: **2020/09/25 07:58**